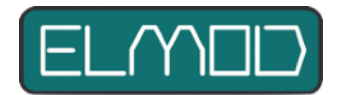

#### **Voraussetzungen**

Ihr Modell hat bereits eine ElMod FusionX oder eine ElMod 4WD eingebaut und das Fahrzeug ist voll funktionsfähig. Sie sind schon damit gefahren und haben erste Erfahrungen gesammelt.

Ebenfalls haben Sie sich schon mit der ElMod App bekannt gemacht. Die Anwendung ist installiert und verbindet sich mit der ElMod Zentraleinheit.

Sie wissen ebenfalls, dass es zu jedem Parameter eine ausführliche Beschreibung in der ElMod App gibt. Dazu lassen Sie für einen kurzen Augenblick den Mauszeiger über dem Parameternamen ruhen. Ein neues Fenster mit der Erläuterung des Parameters erscheint.

### **Hintergrund**

ElMod Zentraleinheiten sind universelle Steuerzentralen, die mit sehr vielen unterschiedlichen Modellen optimal funktionieren. Diese Modelle unterscheiden sich in vielerlei Hinsicht:

- Antriebsart (Ketten, Räder)
- Größe und Gewicht (Massstab, Material)
- Reibung und Selbsthemmung (Getriebe, Breite der Ketten)
- Stromversorgung (Spannung)
- Und vieles mehr

Einen nicht unerheblichen Einfluss hat auch die Beschaffenheit des Geländers auf dem das Fahrzeug gefahren werden soll.

Für ein optimales Fahrerlebnis ist es unvermeidlich, bei jedem Modell die individuellen Parameter auszutüfteln. Neben den Fahreigenschaften gehören hierzu auch alle weiteren Motorangetriebenen Komponenten wie Drehen des Turmes, Heben/Senken der Kanone, aber auch z.B. die Helligkeit der Beleuchtung oder die Schusskadenz des MGs.

Diese Anleitung befasst sich mit der Optimierung der Fahrparameter und korrekter Einstellung der Turmfunktionen (Drehen und Heben/Senken).

Nach der Optimierung der Einstellungen können Sie diese in der ElMod App (Windows und MacOS) unter "Profil sichern" abspeichern. Damit haben Sie eine Kopie für den Fall, dass Ihre Einstellungen in der Zentraleinheit verloren gehen, zum Beispiel durch den Verlust oder Defekt der SD-Karte. Das Profil ist ebenfalls auf andere Zentraleinheiten des gleichen Typs übertragbar.

#### **Fahrparameter**

- Schalten Sie die Funksteuerung ein, starten Sie Ihr Modell und verbinden Sie es mit Ihrem Computer und starten Sie die ElMod App.
- Alle für das Fahrverhalten relevanten Einstellungen finden sich im Reiter "Antrieb"
- Starten Sie den Motor. Stellen Sie den Parameter "Anfahrtsgeschwindigkeit" so ein, dass das Anfahrgeräusch mit dem Anfahren des Fahrwerks übereinstimmt. Je nach Motortyp und Fahrwerk liegt der Wert meistens zwischen 1 und 20.
	- Fährt das Modell los während das Leerlaufgeräusch noch zu hören ist, erhöhen Sie den Wert.
	- Steht das Modell während das Fahrgeräusch bereits zu hören ist, verringern Sie den Wert.
	- Denken Sie daran: auf einem glatten Boden (Parkett) kann der Wert deutlich von dem abweichen, der im offenen Gelände zutrifft.
- Stellen Sie die Parameter "Vmax Vorwärts" und "Vmax Rückwärts" auf den gewünschten Wert. Die Formel zum vorbildgetreuen Umrechnen der Geschwindigkeit lautet: Geschwindigkeit des Modells (in m/s) = Geschwindigkeit des

Vorbilds (in km/h): (Maßstab x 3,6). Beispiel: die Maximalgeschwindigkeit des Vorbilds beträgt 60 km/h. Das Modell hat den Maßstab 1:16. Das Modell sollte nun 60 : (16 x 3,6) = 1,05 m/s schnell fahren.

- Verschieben Sie die Schaltpunkte für den 2. und 3. Gang so, dass diese gleichmäßig verteilt sind (Parameter: "Geschwindigkeit für 2. Gang" sowie "Geschwindigkeit für 3. Gang").
- Passen Sie gegebenenfalls die Beschleunigungswerte so an, dass Sie mit dem Fahrbild zufrieden sind (Wert für "Beschleunigung 3. Gang" höher als "Beschleunigung 2. Gang", höher als "Beschleunigung 1. Gang").
- ElMod FusionX: Stellen Sie die Geschwindigkeit des Spinturns (Parameter "Spinturn-Geschwindigkeit") so ein, dass das Fahrzeug gut kontrollierbar ist. Soll das Fahrzeug kein Spinturn fahren können, stellen Sie den Wert auf Null.
- ElMod FusionX: Fahren Sie nun einige Kurven mit Höchstgeschwindigkeit.
	- Ist der Kurvenradius zu groß (Fahrzeug lenkt nicht stark genug), erhöhen Sie die Werte "Kraft Kurve äußere Kette" und "Kraft Kurve innere Kette" gleichmäßig.
	- Beim Ausfahren aus der Kurve sollte kein Ruck oder Änderung der Geschwindigkeit sichtbar sein.
		- Wird der Panzer beim Ausfahren aus der Kurve schneller, erhöhen Sie den Wert des Parameters Kraft Kurve äußere Kette.

- Wird der Panzer beim Ausfahren aus der Kurve langsamer, verringern Sie den Wert des Parameters Kraft Kurve äußere Kette.

- Sollte Ihr Fahrzeug keine Kettenlenkung haben, so stellen Sie die Parameter Kraft Kurve äußere Kette und Kraft Kurve innere Kette auf Null und aktivieren Sie im Reiter "Servos" die Achslenkung über Servo (Parameter Modus).
	- Passen Sie die Einstellungen "Servo linker Anschlag %" und "Servo rechter Anschlag %" so, dass das Lenkservo den gesamten möglichen Lenkbereich abdeckt.
	- Falls das Servo in die falsche Richtung ausschlägt, aktivieren Sie den Parameter "Servoumkehr)
	- Mit "Parameter 1" wird festgelegt, wie stark sich der Lenkeinschlag mit der Geschwindigkeit verringert. Bei 100% fährt das Fahrzeug bei Vollgas nur noch gerade aus, bei 0% ist der Lenkeinschlag genau so gross wie im Stand.
- ElMod 4WD: Wechseln Sie zum Reiter "Servos"
	- Passen Sie die Einstellungen "Servo linker Anschlag %" und "Servo rechter Anschlag %" so, dass das Lenkservo den gesamten möglichen Lenkbereich abdeckt.
	- Falls das Servo in die falsche Richtung ausschlägt, aktivieren Sie den Parameter "Servoumkehr)
	- Mit "Lenkungsbeschränkung" wird festgelegt, wie stark sich der Lenkeinschlag mit der Geschwindigkeit verringert. Bei 100% fährt das Fahrzeug bei Vollgas nur noch gerade aus, bei 0% ist der Lenkeinschlag genau so gross wie im Stand.

## **Turmsteuerung**

Um ein neues, für Ihr Modell passendes Profil zu erstellen, gehen Sie wie folgt vor:

- Stellen Sie die Anlaufgeschwindigkeit des Turmes so ein, dass das Ertönen des Turmdrehgeräusches mit der Turmbewegung übereinstimmt (Reiter Turm, Parameter Turm Anlaufgeschwindigkeit).
- Stellen Sie die maximale Turmdrehgeschwindigkeit so ein, dass sie dem Vorbild entspricht. Hier drei Beispiele:
	- Tiger: 60 sek.
	- T34: 25 sek.
	- Leopard II: 9 sek.
	- Je nach Panzertyp und Turmdrehgetriebe kann es passieren, dass die vorbildliche Geschwindigkeit nicht erreicht werden kann.

- Gehen Sie entsprechend bei den Einstellungen für Heben/Senken des Geschützes vor (Parameter "Anlaufgeschw. Heben/Senken" und "Höchstgeschw. Heben/Senken").

# **Speichern und Reset**

Die Einstellungen können nun unter "Profil sichern" gespeichert werden. Fahren Sie nun ein Wenig mit dem Panzer und passen Sie gegebenenfalls die Parameter weiter an, so dass Sie mit dem Fahrbild zufrieden sind.

Falls Sie zu den Werkseinstellungen zurückkehren möchten, führen Sie einen Reset durch:

- Schalten Sie die Spannung ab und warten Sie paar Sekunden. Trennen Sie zur Sicherheit die Antriebsmotoren von der Elektronik oder bocken Sie das Fahrzeug so auf, dass es nicht losfahren kann.
- Schalten Sie die Spannung wieder ein.
- Sobald die blaue LED aufleuchtet (ca. 0,5 Sekunden nach dem Einschaltvorgang) drücken und halten Sie sofort die Setup-Taste.
- Die blaue LED geht aus. Nach ca. zehn Sekunden blinken die blaue und rote LED ein mal gemeinsam auf.
- Lassen Sie den Setup-Taster los. Alle Parameter sind nun auf die Werkseinstellungen zurückgesetzt. Beachten Sie bitte, dass damit auch die Drehrichtung der Motoren zurückgesetzt ist (siehe Abschnitt "Anschluss der Antriebsmotoren" in der Anleitung Ihrer Zentraleinheit).

ElMod Thomas Kusch Seebuckweg 9 D-78054 Villingen-Schwenningen, Germany

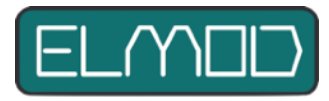

**ElMod Thomas Kusch info@elmod.eu http://www.elmod.eu**